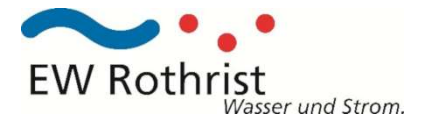

## Anleitung zur Zählerablesung

In der Betriebsanzeige werden die Registerwerte wie in der untenstehenden Tabelle alternierend im 15 Sekunden Takt angezeigt. Werte Abgabe 1.8.1 und 1.8.2 notieren ( ), bei Produzenten zusätzlich 2.8.1 und 2.8.2.

Der Registerwert multipliziert mit dem Ablesefaktor entspricht dem effektiven Wert.

### Die aktuelle Leistung ist wie folgt zu berechnen, in Abhängigkeit der Kommunikation

- P2P (SIM): Wert 1.7.0 / 2.7.0 x Übersetzungsverhältnis Zähler ((100/5A) = 20) x Ablesefaktor
- G3-PLC: Wert 1.7.0 / 2.7.0 x Ablesefaktor

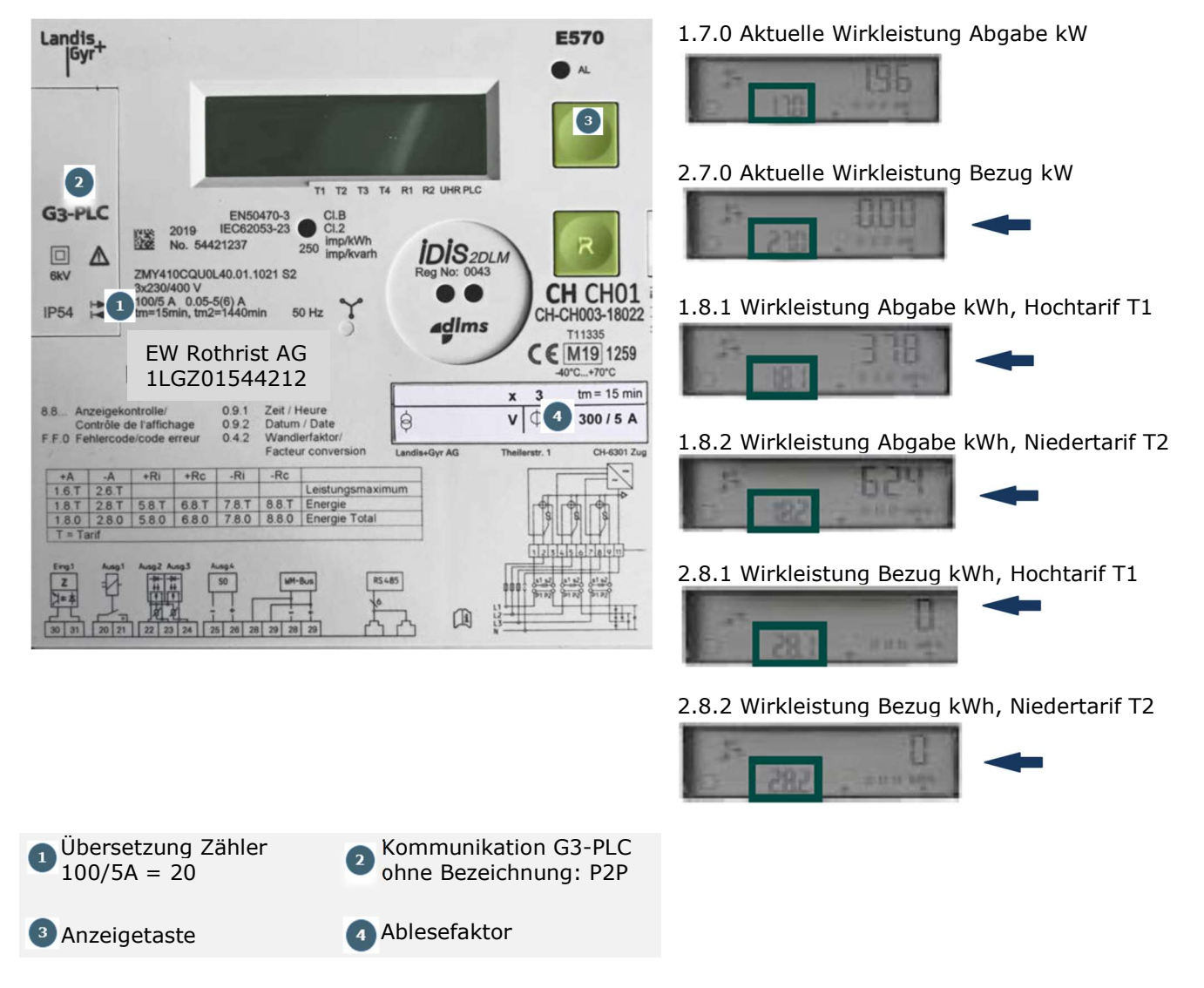

Die verwendeten Begriffe Abgabe und Bezug beschreiben die Energieflussrichtung aus der Sicht Netze.

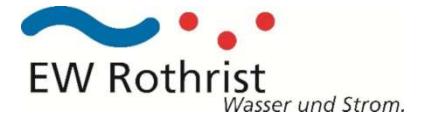

- Anzeigetaste kurz drücken < 2 Sekunden -> Display zeigt alle Zeichen
- Anzeigetaste kurz drücken < 2 Sekunden -> Display zeigt Std\_dAtA
- Anzeigetaste lang drücken > 2 Sekunden -> Erster Wert F.F.0

Durch kurzes Drücken der Anzeigetaste wechselt man von Wert zu Wert. Durch langes Drücken der Anzeigetaste (> 2 Sekunden) Werte überspringen, d. h. der nächste Hauptwert wird angezeigt.

Mit Anwahl der Anzeigeliste können weitere Werte angezeigt werden.

- Anzeigetaste kurz drücken < 2 Sekunden -> Display zeigt alle Zeichen
- Anzeigetaste kurz drücken < 2 Sekunden -> Display zeigt Std\_dAtA
- Anzeigetaste lang drücken > 2 Sekunden -> Erster Wert F.F.0

Durch kurzes Drücken der Anzeigetaste wechselt man von Wert zu Wert. Durch langes Drücken der Anzeigetaste (> 2 Sekunden) Werte überspringen, d. h. der nächste Hauptwert wird angezeigt.

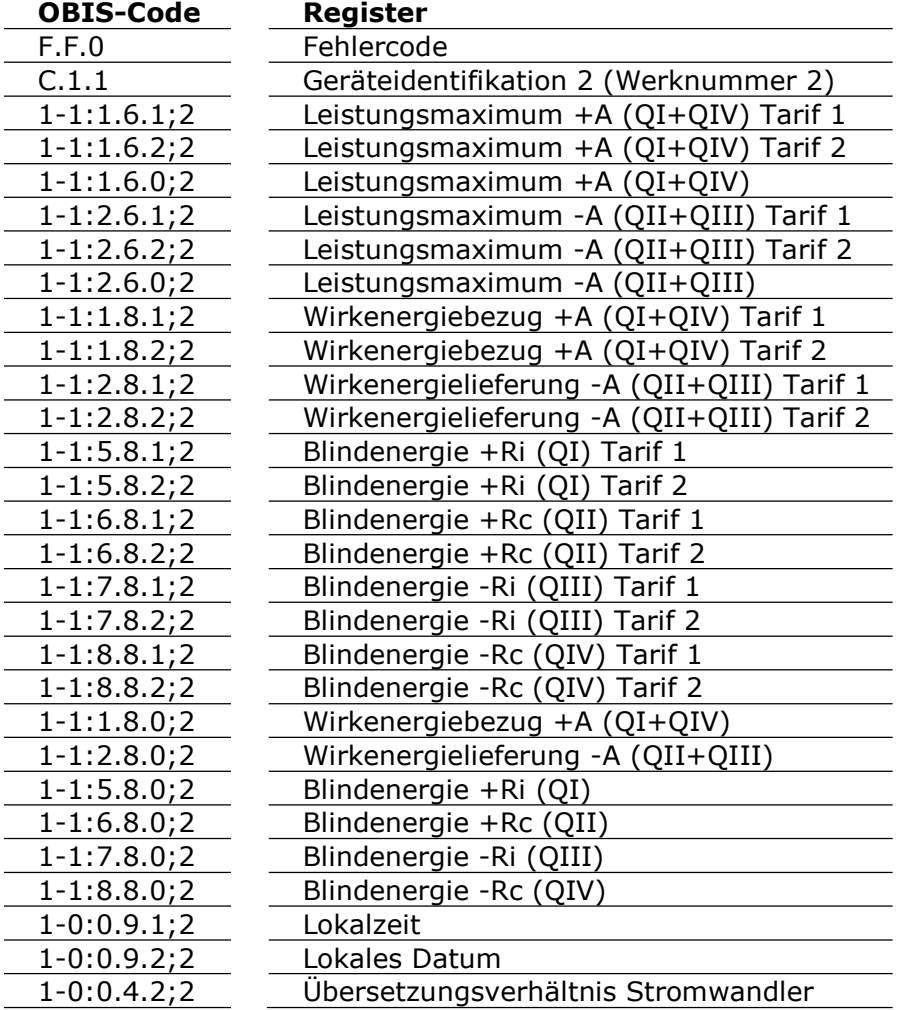

#### Verlassen der Anzeigeliste

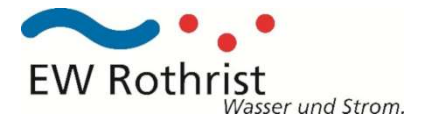

## Anleitung zur Zählerablesung

In der Betriebsanzeige werden die Registerwerte wie in der untenstehenden Tabelle alternierend im 15 Sekunden Takt angezeigt. Werte Abgabe 1.8.1 und 1.8.2 notieren ( ), bei Produzenten zusätzlich 2.8.1 und 2.8.2.

Der Registerwert multipliziert mit dem Ablesefaktor entspricht dem effektiven Wert.

### Die aktuelle Leistung ist wie folgt zu berechnen, in Abhängigkeit der Kommunikation

- P2P (SIM): Wert 1.7.0 / 2.7.0 x Übersetzungsverhältnis Zähler ((100/5A) = 20) x Ablesefaktor
- G3-PLC: Wert 1.7.0 / 2.7.0 x Ablesefaktor

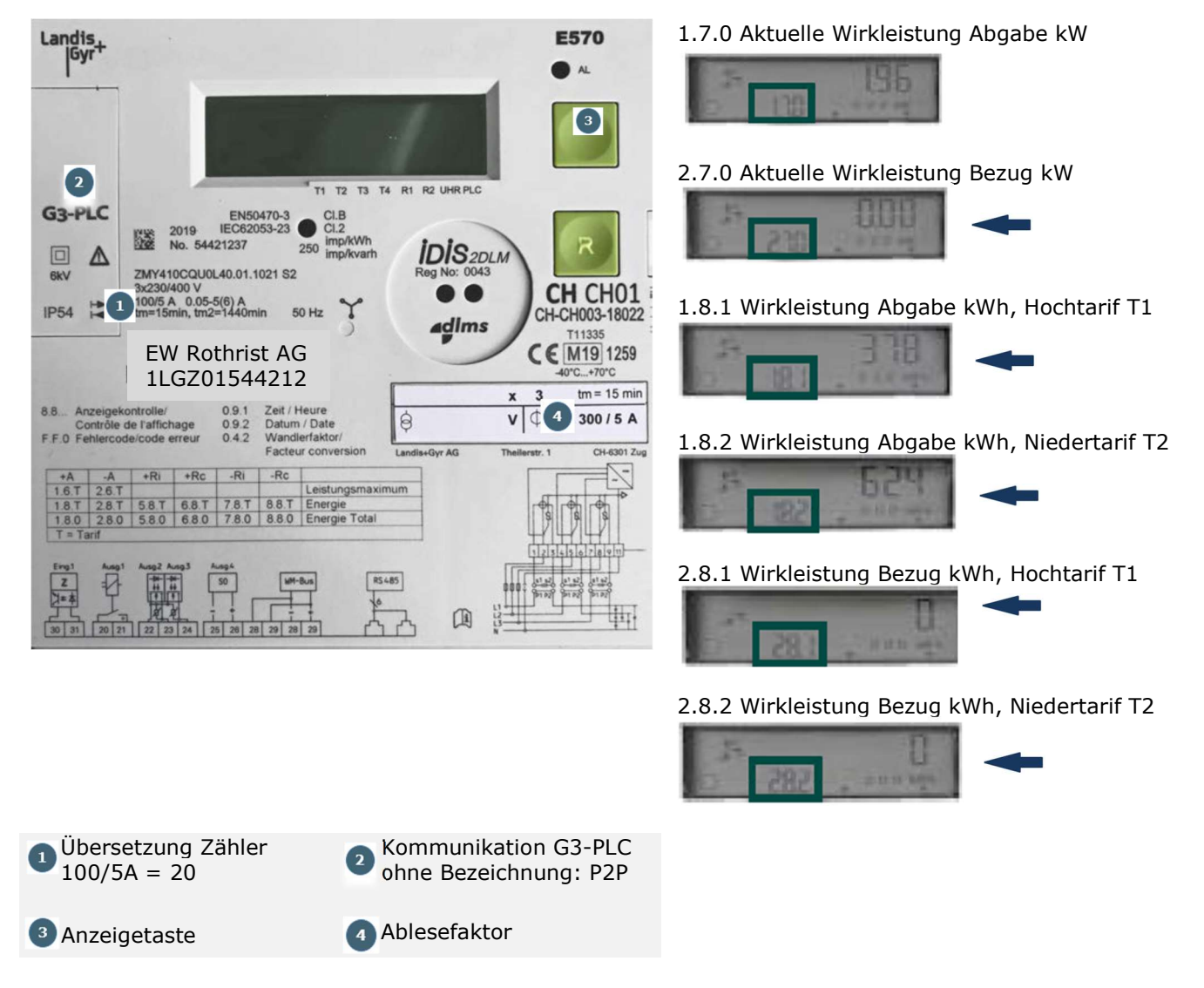

Die verwendeten Begriffe Abgabe und Bezug beschreiben die Energieflussrichtung aus der Sicht Netze.

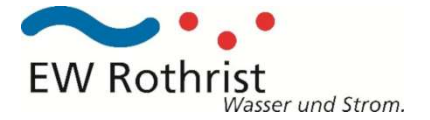

- Anzeigetaste kurz drücken < 2 Sekunden -> Display zeigt alle Zeichen
- Anzeigetaste kurz drücken < 2 Sekunden -> Display zeigt Std\_dAtA
- Anzeigetaste lang drücken > 2 Sekunden -> Erster Wert F.F.0

Durch kurzes Drücken der Anzeigetaste wechselt man von Wert zu Wert. Durch langes Drücken der Anzeigetaste (> 2 Sekunden) Werte überspringen, d. h. der nächste Hauptwert wird angezeigt.

Mit Anwahl der Anzeigeliste können weitere Werte angezeigt werden.

- Anzeigetaste kurz drücken < 2 Sekunden -> Display zeigt alle Zeichen
- Anzeigetaste kurz drücken < 2 Sekunden -> Display zeigt Std\_dAtA
- Anzeigetaste lang drücken > 2 Sekunden -> Erster Wert F.F.0

Durch kurzes Drücken der Anzeigetaste wechselt man von Wert zu Wert. Durch langes Drücken der Anzeigetaste (> 2 Sekunden) Werte überspringen, d. h. der nächste Hauptwert wird angezeigt.

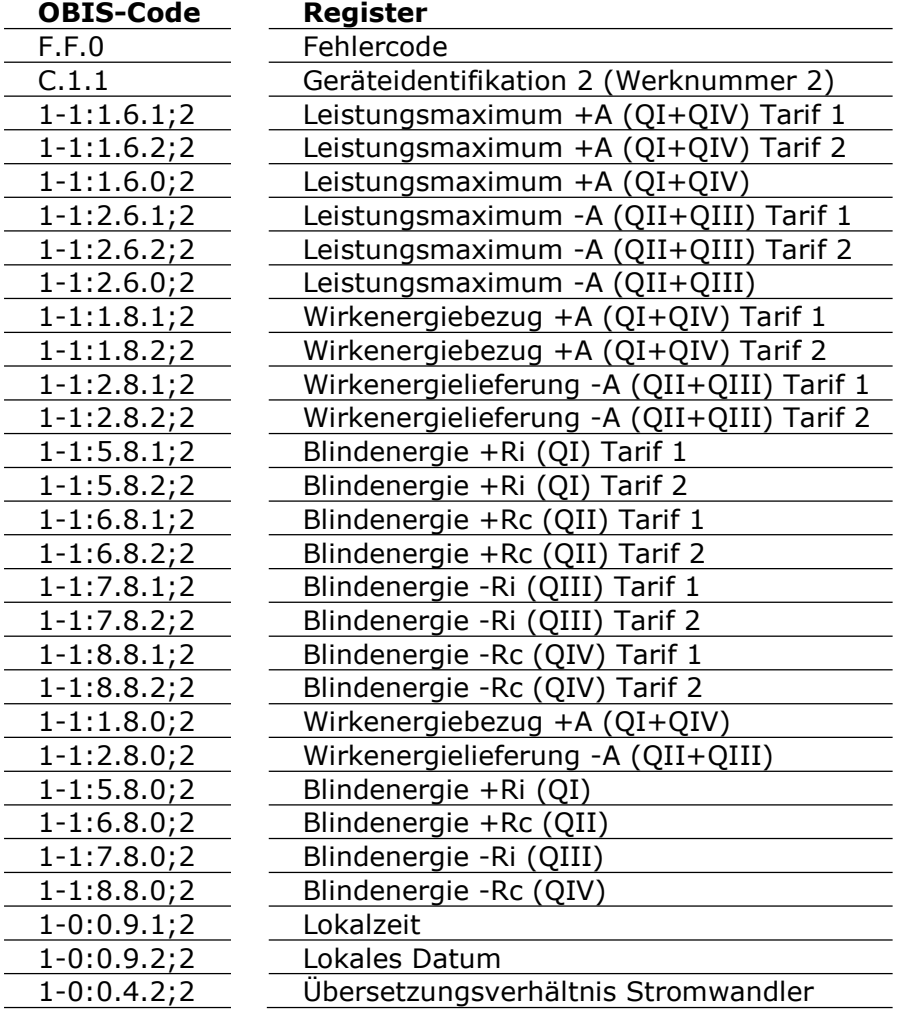

#### Verlassen der Anzeigeliste

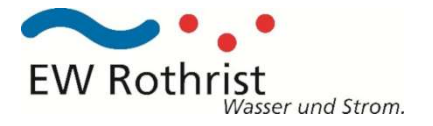

## Anleitung zur Zählerablesung

In der Betriebsanzeige werden die Registerwerte wie in der untenstehenden Tabelle alternierend im 15 Sekunden Takt angezeigt. Werte Abgabe 1.8.1 und 1.8.2 notieren ( ), bei Produzenten zusätzlich 2.8.1 und 2.8.2.

Der Registerwert multipliziert mit dem Ablesefaktor entspricht dem effektiven Wert.

### Die aktuelle Leistung ist wie folgt zu berechnen, in Abhängigkeit der Kommunikation

- P2P (SIM): Wert 1.7.0 / 2.7.0 x Übersetzungsverhältnis Zähler ((100/5A) = 20) x Ablesefaktor
- G3-PLC: Wert 1.7.0 / 2.7.0 x Ablesefaktor

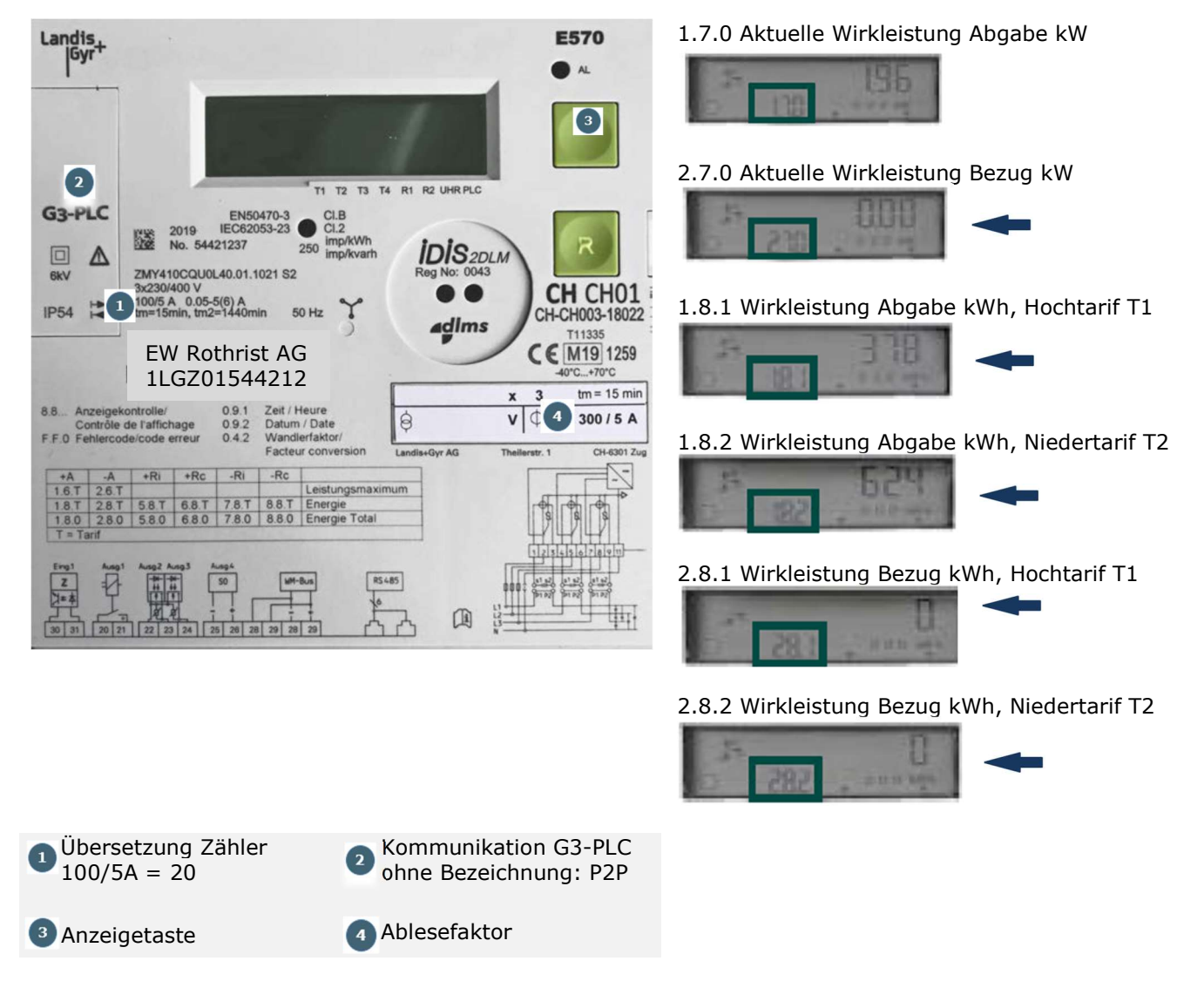

Die verwendeten Begriffe Abgabe und Bezug beschreiben die Energieflussrichtung aus der Sicht Netze.

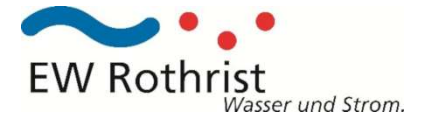

- Anzeigetaste kurz drücken < 2 Sekunden -> Display zeigt alle Zeichen
- Anzeigetaste kurz drücken < 2 Sekunden -> Display zeigt Std\_dAtA
- Anzeigetaste lang drücken > 2 Sekunden -> Erster Wert F.F.0

Durch kurzes Drücken der Anzeigetaste wechselt man von Wert zu Wert. Durch langes Drücken der Anzeigetaste (> 2 Sekunden) Werte überspringen, d. h. der nächste Hauptwert wird angezeigt.

Mit Anwahl der Anzeigeliste können weitere Werte angezeigt werden.

- Anzeigetaste kurz drücken < 2 Sekunden -> Display zeigt alle Zeichen
- Anzeigetaste kurz drücken < 2 Sekunden -> Display zeigt Std\_dAtA
- Anzeigetaste lang drücken > 2 Sekunden -> Erster Wert F.F.0

Durch kurzes Drücken der Anzeigetaste wechselt man von Wert zu Wert. Durch langes Drücken der Anzeigetaste (> 2 Sekunden) Werte überspringen, d. h. der nächste Hauptwert wird angezeigt.

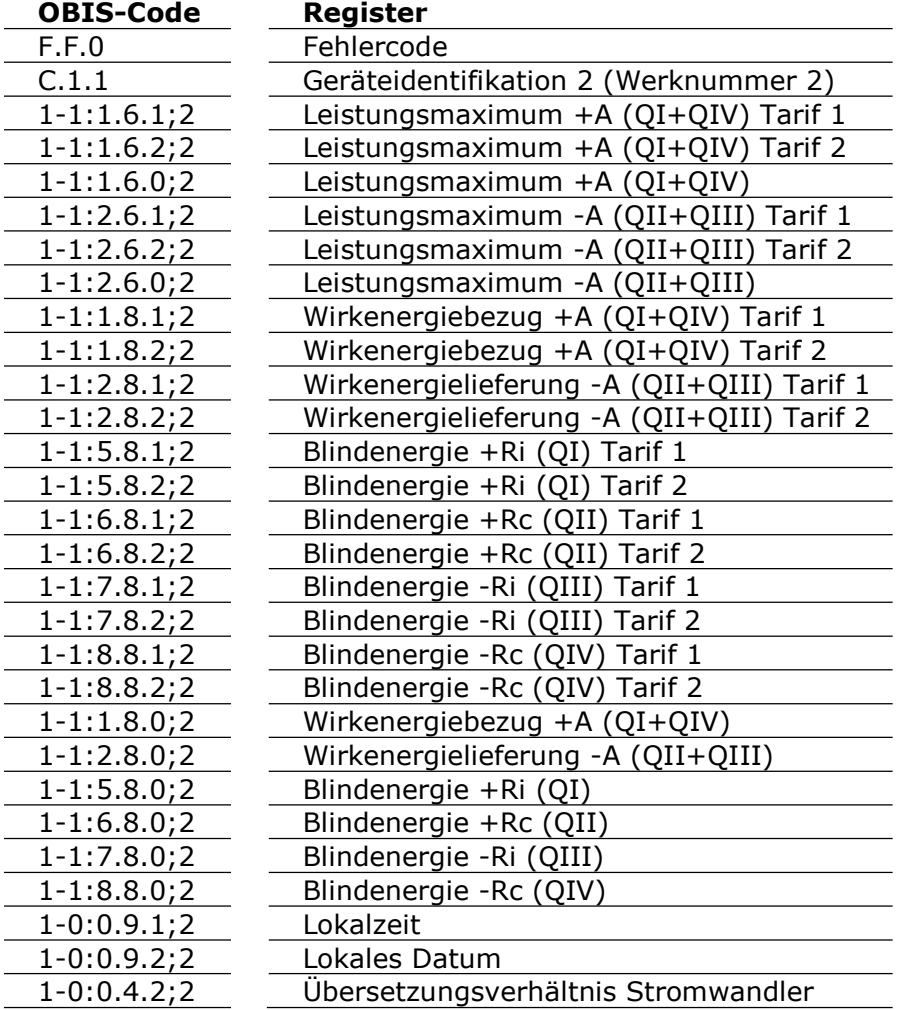

#### Verlassen der Anzeigeliste

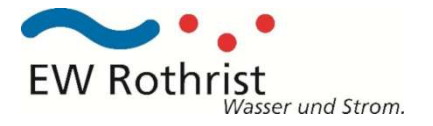

## Anleitung zur Zählerablesung

In der Betriebsanzeige werden die Registerwerte wie in der untenstehenden Tabelle alternierend im 15 Sekunden Takt angezeigt. Werte Abgabe 1.8.1 und 1.8.2 notieren ( ), bei Produzenten zusätzlich 2.8.1 und 2.8.2.

Der Registerwert multipliziert mit dem Ablesefaktor entspricht dem effektiven Wert.

### Die aktuelle Leistung ist wie folgt zu berechnen, in Abhängigkeit der Kommunikation

- P2P (SIM): Wert 1.7.0 / 2.7.0 x Übersetzungsverhältnis Zähler ((100/5A) = 20) x Ablesefaktor
- G3-PLC: Wert 1.7.0 / 2.7.0 x Ablesefaktor

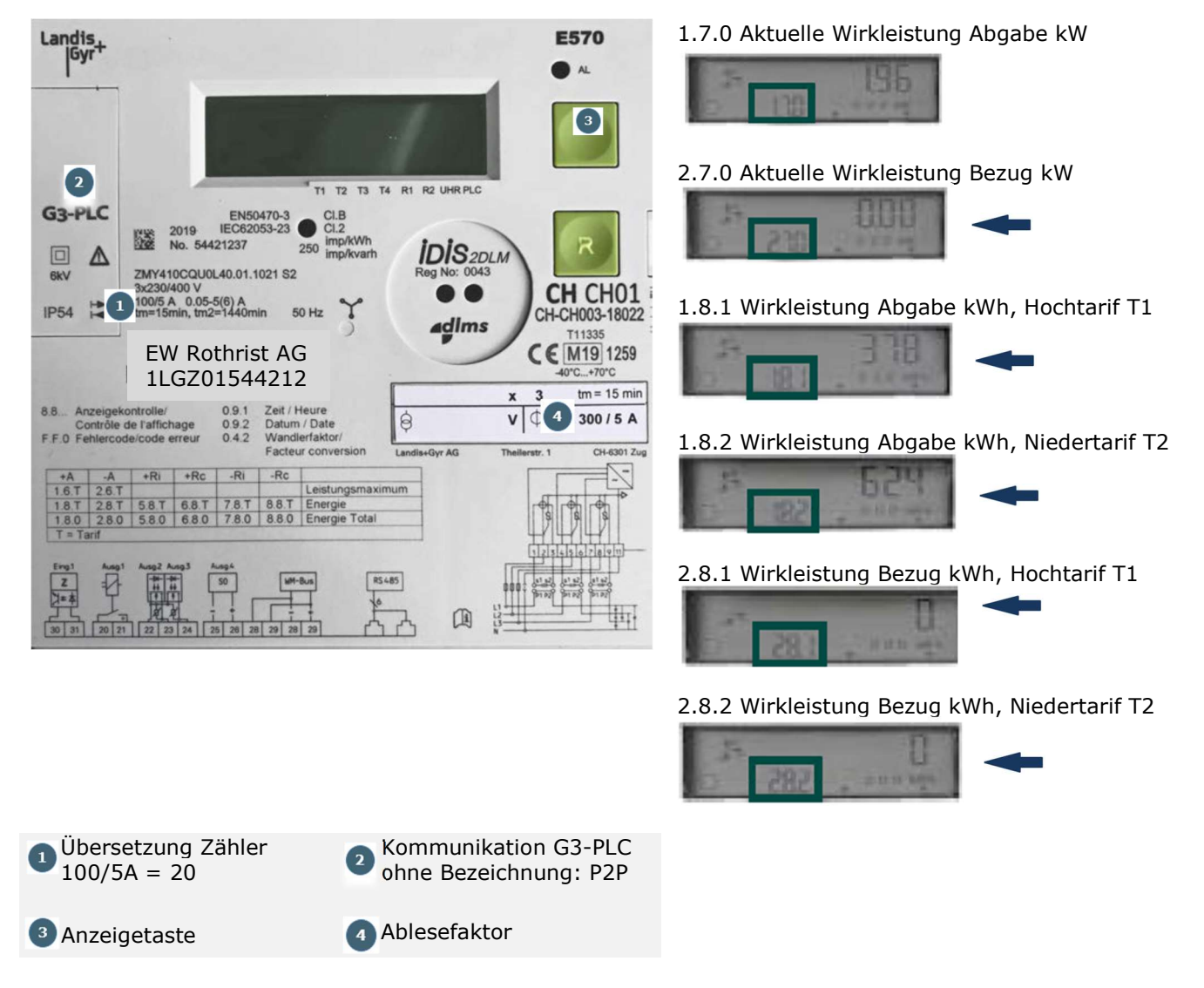

Die verwendeten Begriffe Abgabe und Bezug beschreiben die Energieflussrichtung aus der Sicht Netze.

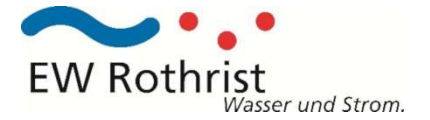

- Anzeigetaste kurz drücken < 2 Sekunden -> Display zeigt alle Zeichen
- Anzeigetaste kurz drücken < 2 Sekunden -> Display zeigt Std\_dAtA
- Anzeigetaste lang drücken > 2 Sekunden -> Erster Wert F.F.0

Durch kurzes Drücken der Anzeigetaste wechselt man von Wert zu Wert. Durch langes Drücken der Anzeigetaste (> 2 Sekunden) Werte überspringen, d. h. der nächste Hauptwert wird angezeigt.

Mit Anwahl der Anzeigeliste können weitere Werte angezeigt werden.

- Anzeigetaste kurz drücken < 2 Sekunden -> Display zeigt alle Zeichen
- Anzeigetaste kurz drücken < 2 Sekunden -> Display zeigt Std\_dAtA
- Anzeigetaste lang drücken > 2 Sekunden -> Erster Wert F.F.0

Durch kurzes Drücken der Anzeigetaste wechselt man von Wert zu Wert. Durch langes Drücken der Anzeigetaste (> 2 Sekunden) Werte überspringen, d. h. der nächste Hauptwert wird angezeigt.

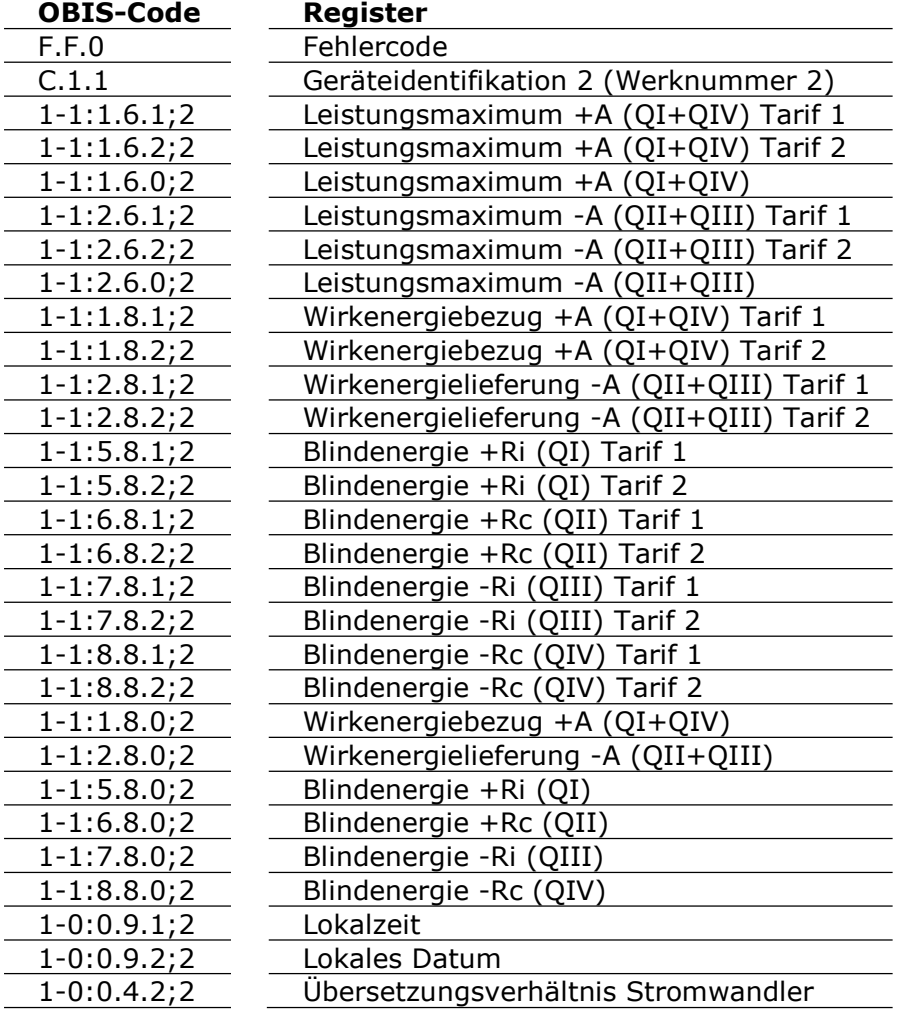

#### Verlassen der Anzeigeliste

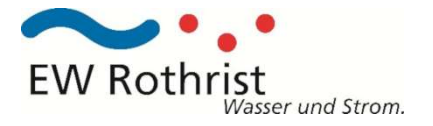

## Anleitung zur Zählerablesung

In der Betriebsanzeige werden die Registerwerte wie in der untenstehenden Tabelle alternierend im 15 Sekunden Takt angezeigt. Werte Abgabe 1.8.1 und 1.8.2 notieren ( ), bei Produzenten zusätzlich 2.8.1 und 2.8.2.

Der Registerwert multipliziert mit dem Ablesefaktor entspricht dem effektiven Wert.

### Die aktuelle Leistung ist wie folgt zu berechnen, in Abhängigkeit der Kommunikation

- P2P (SIM): Wert 1.7.0 / 2.7.0 x Übersetzungsverhältnis Zähler ((100/5A) = 20) x Ablesefaktor
- G3-PLC: Wert 1.7.0 / 2.7.0 x Ablesefaktor

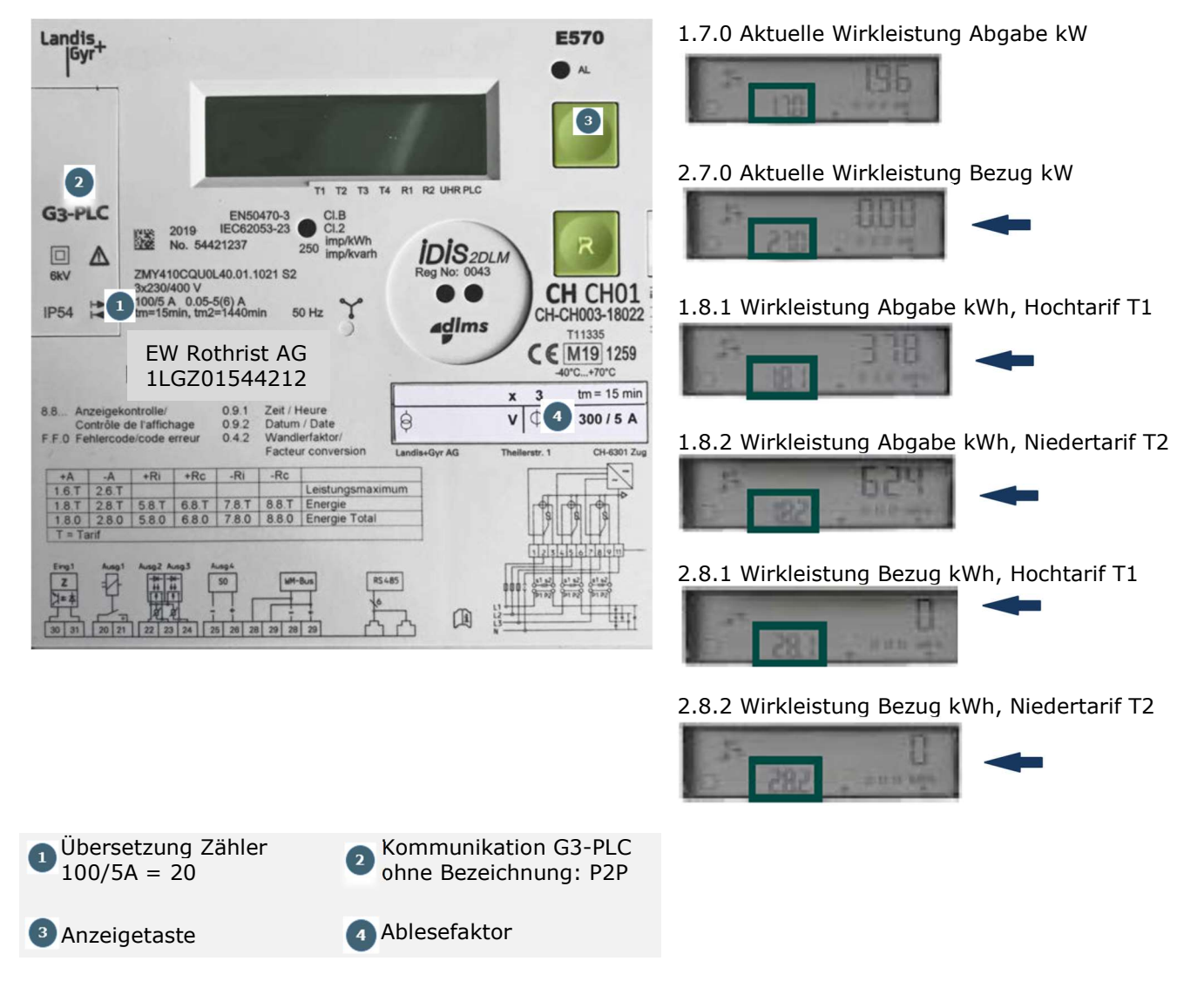

Die verwendeten Begriffe Abgabe und Bezug beschreiben die Energieflussrichtung aus der Sicht Netze.

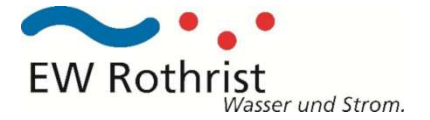

- Anzeigetaste kurz drücken < 2 Sekunden -> Display zeigt alle Zeichen
- Anzeigetaste kurz drücken < 2 Sekunden -> Display zeigt Std\_dAtA
- Anzeigetaste lang drücken > 2 Sekunden -> Erster Wert F.F.0

Durch kurzes Drücken der Anzeigetaste wechselt man von Wert zu Wert. Durch langes Drücken der Anzeigetaste (> 2 Sekunden) Werte überspringen, d. h. der nächste Hauptwert wird angezeigt.

Mit Anwahl der Anzeigeliste können weitere Werte angezeigt werden.

- Anzeigetaste kurz drücken < 2 Sekunden -> Display zeigt alle Zeichen
- Anzeigetaste kurz drücken < 2 Sekunden -> Display zeigt Std\_dAtA
- Anzeigetaste lang drücken > 2 Sekunden -> Erster Wert F.F.0

Durch kurzes Drücken der Anzeigetaste wechselt man von Wert zu Wert. Durch langes Drücken der Anzeigetaste (> 2 Sekunden) Werte überspringen, d. h. der nächste Hauptwert wird angezeigt.

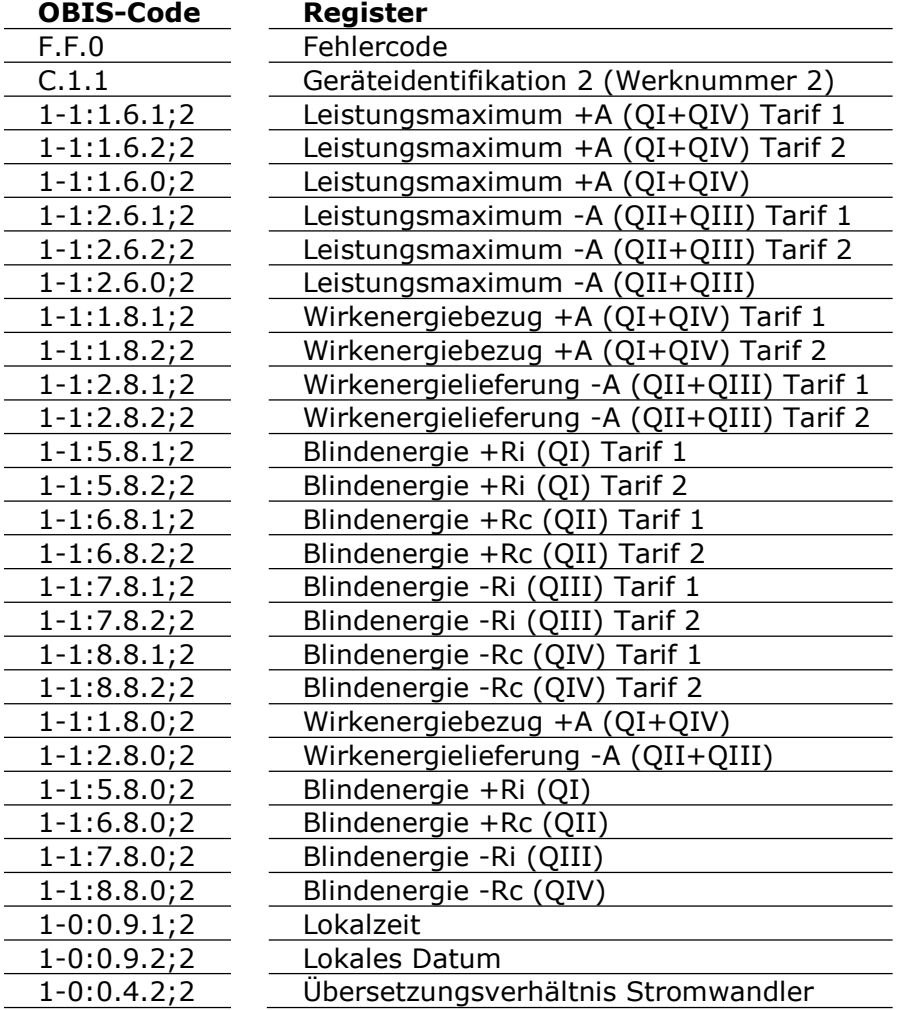

#### Verlassen der Anzeigeliste